Boletim de Serviço Eletrônico em 11/05/2023

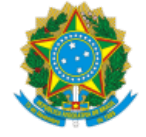

**UNIVERSIDADE FEDERAL DE UBERLÂNDIA**

Diretoria do Instituto de Ciências Exatas e Naturais do Pontal Rua 20, n° 1600, Bloco C - Bairro Tupã, Ituiutaba-MG, CEP 38304-402 Telefone: (34) 3271-5248 - direcaoicenp@pontal.ufu.br

## **EDITAL DIRICENP Nº 4/2023**

10 de maio de 2023

#### Processo nº 23117.007787/2023-23

OBJETO: EDITAL DE CONVOCAÇÃO DE ELEIÇÃO PARA COMPOSIÇÃO DOS COLEGIADOS DOS CURSOS DE GRADUAÇÃO E DE EXTENÇÃO, CONSELHO E COORDENAÇÕES DE CURSOS DE GRADUAÇÃO DO INSTITUTO DE CIÊNCIAS EXATAS E NATURAIS DO PONTAL DA UNIVERSIDADE FEDERAL DE **UBERLÂNDIA.**

A Diretora do Instituto de Ciências Exatas e Naturais do Pontal, da Universidade Federal de Uberlândia, no uso de suas atribuições e em conformidade com o que dispõe o Art. 73 do Estatuto, o Art. 72 do Regimento Geral da UFU e  o Art. 17 do Regimento Interno do ICENP, faz saber a todos quantos este edital virem ou dele conhecimento tiverem, que fará realizar eleições para composição dos Colegiados dos Cursos de Graduação e de Extensão, Conselho e Coordenações de Cursos de Graduação do Instituto de Ciências Exatas e Naturais do Pontal, da Universidade Federal de Uberlândia, a realizar-se no dia **29 de maio de 2023,** nos termos a seguir:

## **CAPÍTULO I**

#### **DAS DISPOSIÇÕES GERAIS**

Art. 1º As eleições serão realizadas no dia 29 de maio de 2023, das 08 às 18h (horário de Brasília-DF) para o preenchimento das vagas descritas no quadro abaixo, com mandato de dois anos para representante servidor e de um ano para representante discente, por meio do sistema de votação *Helios Voting,* conduzida pela comissão eleitoral nomeada pela Direção do Instituto de Ciências Exatas e Naturais do Pontal pela Portaria de Pessoal UFU Nº 1468, de 21 de março de 2023 (4358524).

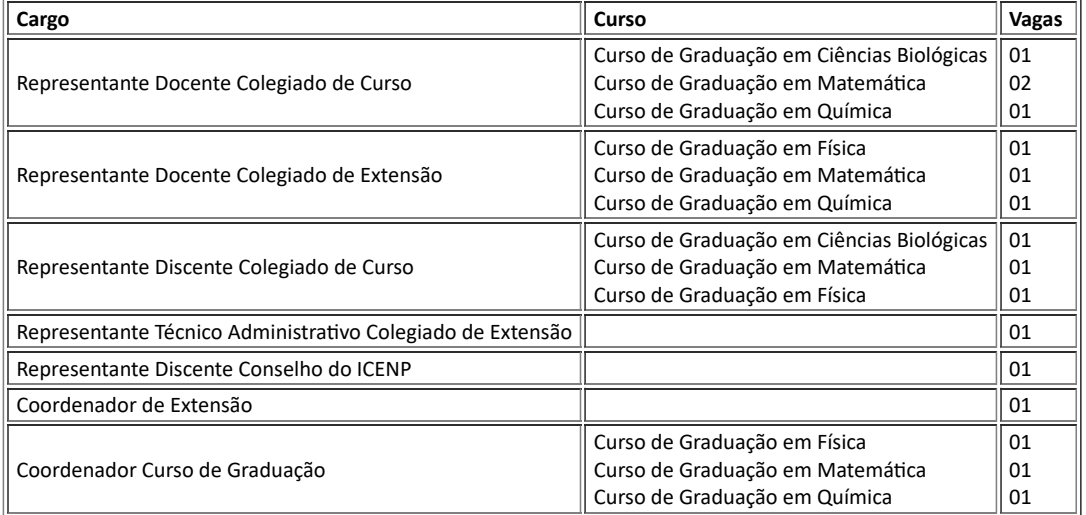

Art. 2º Poderão se inscrever como candidatos(as) a Membro Representante do segmento discente no Conselho do ICENP, os(as) discentes matriculados(as) dos cursos de graduação em Ciências Biológicas, Física, Matemática e Química do ICENP, e do Programa de pós-graduação em Ensino de Ciências e Matemática.

§ 1º São eleitores(as) os(as) discentes matriculados(as) dos cursos de graduação em Ciências Biológicas, Física, Matemática e Química do ICENP, e do Programa de Pós-Graduação em Ensino de Ciências e Matemática.

§ 2º Cada eleitor(a) tem direito de votar apenas uma vez e em um único nome para Representante do segmento discente para compor o Conselho do ICENP.

Art. 3º Poderão se inscrever como candidatos(as) a Coordenador de Extensão do ICENP, os(as) docentes efetivos(as) da carreira do magistério superior da UFU, em exercício e lotados(as) no ICENP.

§ 1º São eleitores(as) os(as) servidores(as) docentes e técnico-administrativos do quadro da UFU, em exercício e lotados(as) no ICENP.

§ 2º São eleitores(as) os(as) discentes matriculados(as) dos cursos de graduação em Ciências Biológicas, Física, Matemática e Química do ICENP, e do Programa de Pós-Graduação em Ensino de Ciências e Matemática.

§ 3º Cada eleitor(a) tem direito de votar apenas uma vez e em um único nome para Coordenador de Extensão do ICENP.

Art. 4º Poderão se inscrever como candidatos(as) a Coordenador dos cursos de graduação em Física, Matemática e Química do ICENP, os(as) docentes efetivos(as) da carreira do magistério superior da UFU, em exercício e lotados(as) nos respectivos cursos de graduação do ICENP.

https://www.sei.ufu.br/sei/controlador.php?acao=documento\_imprimir\_web&acao\_origem=arvore\_visualizar&id\_documento=5020189&infra\_sist… 1/12

§ 1º São eleitores(as) os(as) servidores(as) docentes e técnico-administrativos do quadro da UFU, em exercício e lotados(as) nos respectivos cursos de graduação do ICENP.

§ 2º São eleitores(as) os(as) discentes matriculados(as) nos respectivos cursos de graduação do ICENP.

§ 3º Cada eleitor(a) tem direito de votar apenas uma vez e em um único nome para Coordenador do seu respectivo curso de graduação do ICENP.

Art. 5º Poderão se inscrever como candidatos(as) a Membro Representante do segmento docente dos cursos de Física, Matemática e Química no Colegiado de Extensão do ICENP, os(as) docentes efetivos(as) da carreira do magistério superior da UFU, em exercício e lotados(as) nos respectivos cursos de graduação do ICENP.

§ 1º São eleitores(as) os(as) servidores(as) docentes do quadro da UFU, em exercício e lotados(as) nos respectivos cursos de graduação do ICENP.

§ 2º Cada eleitor(a) tem direito de votar apenas uma vez e em um único nome para Representante do segmento docente do seu respectivo curso de graduação do ICENP.

Art. 6º Poderão se inscrever como candidatos(as) a Membro Representante do segmento técnico-administrativo no Colegiado de Extensão do ICENP, os(as) servidores(as) do quadro técnico-administrativo da UFU, em exercício e lotados(as) no ICENP.

§ 1º São eleitores os(as) servidores(as) do quadro técnico-administrativo da UFU, em exercício e lotados(as) no ICENP.

§ 2º Cada eleitor(a) tem direito de votar apenas uma vez e em um único nome para Representante do segmento técnico-administrativo do Colegiado de Extensão do ICENP.

Art. 7º Poderão se inscrever como candidatos(as) a Membro Representante do segmento docente no Colegiado dos cursos de Ciências Biológicas, Matemática e Química do ICENP, os(as) docentes efetivos(as) da carreira do magistério superior da UFU, em exercício e lotados(as) nos respectivos cursos de graduação do ICENP.

§ 1º São eleitores(as) os(as) servidores(as) docentes do quadro da UFU, em exercício e lotados(as) nos respectivos cursos de graduação do ICENP.

§ 2º Cada eleitor(a) tem direito de votar apenas uma vez e em tantos nomes distintos quanto os necessários para Representante do segmento docente do seu respectivo curso de graduação do ICENP.

Art. 8º Poderão se inscrever como candidatos(as) a Membro Representante do segmento discente no Colegiado dos cursos de Ciências Biológicas e Física do ICENP, os(as) discentes matriculados(as) nos respectivos cursos de graduação do ICENP.

§ 1º São eleitores(as) os(as) discentes matriculados(as) nos respectivos cursos de graduação do ICENP.

§ 2º Cada eleitor(a) tem direito de votar apenas uma vez e em um único nome para Representante do segmento discente do seu respectivo curso de graduação do ICENP.

Art. 9º Será considerado eleito Representante do segmento discente no Conselho do ICENP e nos Colegiados dos cursos de Ciências Biológicas, Matemática e Física do ICENP, o(a) candidato(a) que obtiver o maior número de votos por seus pares.

Art. 10. Será considerado eleito Coordenador de Extensão do ICENP e Coordenador dos cursos de graduação em Física, Matemática e Química, o(a) candidato(a) que obtiver maior número de votos, de acordo com a quantidade de vagas disponíveis.

Art. 11. Será considerado eleito o Representante do segmento docente no Colegiado de Extensão dos cursos de Física, Matemática e Química, e dos cursos de graduação em Ciências Biológicas, Matemática e Química do ICENP, o(a) candidato(a) que obtiver o maior número de votos por seus pares.

Art. 12. Será considerado eleito o Representante do segmento técnico-administrativo no Colegiado de Extensão do ICENP, o(a) candidato(a) que obtiver o maior número de votos por seus pares.

# **CAPÍTULO II**

#### DA INSCRIÇÃO

Art. 13. As inscrições aos cargos de Membro do Conselho, Coordenador de Extensão, Coordenadores de Cursos de Graduação, e Membros do Colegiado de Extensão e do Colegiado dos Cursos de Graduação do ICENP terão início no dia 15 de maio de 2023, às 0h, e encerrarão às 17h do dia 16 de maio de 2023 (horário de Brasília-DF).

§ 1º Não havendo inscrição para provimento do cargo dentro do prazo previsto, as mesmas serão prorrogadas até às 17h do dia 17 de maio de 2023 (horário de Brasília-DF).

§ 2º As inscrições serão realizadas por meio de requerimento à Comissão Eleitoral a qual está acompanhada da declaração de aceitação dos Termos deste Edital.

§ 3º O formulário de requerimento estará disponível no processo 23117.007787/2023-23 do Sistema Eletrônico de Informações (SEI) e também na Secretaria Geral do ICENP. O requerimento preenchido e a declaração devem ser entregues à Comissão Eleitoral por mensagem eletrônica (secretaria@icenp.ufu.br) ou presencialmente na Secretaria Geral do ICENP das 08 às 17h. Informações sobre a candidatura também devem ser solicitadas à Comissão Eleitoral pelas vias supracitadas.

§ 4º A relação contendo os nomes dos(as) candidatos(as) inscritos(as) será disponibilizada no site do ICENP (https://www.icenp.ufu.br/) no dia 17 de maio de 2023 e na lista de e-mails do ICENP.

## **CAPÍTULO III**

#### DO PROCESSO DE ELEIÇÃO

Art. 14. Foi nomeada, através da Portaria de Pessoal UFU Nº 1468/2023, Comissão Eleitoral composta por uma docente, dois técnicoadministrativos e uma discente de curso de graduação do ICENP.

Parágrafo único. Os membros da Comissão Eleitoral não poderão estar inscritos como candidatos.

Art. 15. Compete à Comissão Eleitoral:

I - Homologar as inscrições dos candidatos;

II - Divulgar os nomes dos(as) candidatos(as), imediatamente após encerramento das inscrições;

III - Coordenar o processo de eleição tendo em vista a campanha eleitoral, a votação e apuração dos resultados;

IV - Organizar o processo eleitoral e divulgar as listas de votação correspondentes;

V - Atuar como junta apuradora;

VI - Cancelar o registro da candidatura que venham a transgredir este Edital;

VII - Fazer cumprir o disposto neste Edital; e

VIII - Resolver os casos omissos neste Edital.

# **CAPÍTULO IV**

#### DA VOTAÇÃO

Art. 16. A eleição será realizada no dia 29 de maio de 2023, das 8 às 18h (horário de Brasília-DF).

Art. 17. O voto será secreto e facultativo.

Art. 18. Cada eleitor(a) poderá acessar a urna mais de uma vez, ficando válido e registrado somente o último acesso concluído conforme os procedimentos do "Sistema de Votação Online *Helios Voting*".

Art. 19. O processo de votação será eletrônico online, por meio do "Sistema de Votação Online *Helios Voting*", permitindo que servidores(as) docentes e técnico-administrativos e discentes devidamente habilitados(as), participem do processo de consulta à comunidade, utilizando-se de dispositivos conectados à internet (preferencialmente notebook ou computador) para a escolha do(a) candidato(a), o envio remoto de voto e a confirmação do depósito do voto na urna eletrônica.

Parágrafo único. É proibida a captura e divulgação por meio de foto ou vídeo do voto pelo(a) eleitor(a).

Art. 20. O "Sistema de Votação Online *Helios Voting*" (votação online) possui as características:

I - sigilo: garante o sigilo do voto, não permitindo que a escolha de um(a) eleitor(a) (seu voto) seja revelada;

II - privacidade: garante a criptografia do voto antes do envio, de maneira que não seja possível identificação do voto posteriormente;

III - rastreabilidade: fornece, para cada eleitor(a), um número rastreável de seu voto, permitindo a checagem, por ele(a), se o voto foi depositado corretamente;

IV - integridade dos dados: permite que o voto não seja alterado ou excluído por terceiros, em virtude do uso de criptografia;

V - apuração dos votos: permite a apuração dos votos de maneira automática; e

VI - comprovação: permite auditoria e é um software livre.

Art. 21. A presidente da Comissão Eleitoral solicitará à PROGEP a lista dos(as) servidores(as) e à Secretaria Geral do ICENP a lista dos(as) discentes, ambos os segmentos vinculados(as) ao ICENP, que juntamente às inscrições fará a seguinte deliberação:

I - lista das candidaturas deferidas pela Comissão Eleitoral, em ordem alfabética;

II - lista dos(as) eleitores(as) com o seu ID (idenficador, texto que antecede o "@ufu.br"), o endereço de e-mail institucional e o nome completo; e

III - horário do início e do encerramento da votação, e do início da apuração.

Art. 22. Além da lista nominal de candidatos(as) homologada pela Comissão Eleitoral, haverá também as opções de voto "Branco" e voto "Nulo", que deverão aparecer nesta ordem, após a lista de candidatos(as).

Art. 23. O processo de votação será realizado integralmente pelo "Sistema de Votação Online *Helios Votin*g", envolvendo a permissão para que o(a) eleitor(a) cadastrado(a) possa exercer o direito de voto, coleta do voto, salvaguarda do voto no formato criptografado, não havendo associação do voto ao(à) eleitor(a) e não alteração do voto por outrem, a qualquer momento, ou pelo(a) próprio(a) eleitor(a) após terminado o prazo de votação e o voto depositado (salvaguardado) no sistema.

Art. 24. Em razão da especificidade do "Sistema de Votação Online *Helios Voting*", as urnas serão identificadas por categoria do(a) eleitor(a).

Art. 25. Na data e horário da votação, o "Sistema de Votação Online *Helios Voting*" enviará e-mail para cada eleitor(a), contendo as informações necessárias para que o(a) mesmo(a) exerça o direito do voto.

Art. 26. A cada voto depositado, o "Sistema de Votação Online *Helios Voting*" enviará um e-mail, contendo o respectivo rastreador de cédula ao endereço de e-mail institucional cadastrado.

Parágrafo único. O rastreador de cédula correspondente ao voto depositado também permanecerá disponível para consulta no "Sistema de Votação Online *Helios Voting*", sendo que o mesmo é criptografado, não permitindo a visualização do voto, mesmo pelo(a) eleitor(a).

Art. 27. A data e/ou horário de início e término da votação eletrônica online poderão sofrer alterações em virtude da interrupção de uso do "Sistema de Votação Online *Helios Voting*" que afete o acesso dos(as) eleitores(as) às urnas, sendo garantido o período de duração da votação, de acordo com o disposto no Art. 16.

§ 1º Caberá à Comissão Eleitoral decidir sobre prorrogação do prazo de votação e de ajuste do calendário das etapas subsequentes, no caso de interrupção, prevista no caput deste artigo.

§ 2º Em caso das alterações previstas no caput deste artigo, a apuração só se inicia após o fechamento de todas as urnas.

§ 3º Os(As) candidatos(as) e/ou seus(suas) representantes deverão ser informados(as) em tempo real de todas as situações descritas no caput e parágrafos anteriores deste dispositivo.

## **CAPÍTULO V**

## DA APURAÇÃO

Art. 28. A apuração será realizada pelos membros da Comissão Eleitoral, podendo ser acompanhada pelos(as) candidatos(as) e/ou por um(a) fiscal por eles(as) indicados(as).

§ 1º A apuração ocorrerá imediatamente após a finalização do período da eleição e não será interrompida até o seu término.

§ 2º Após a apuração dos votos, os seus respectivos quantitativos, por categoria, serão transferidos para alimentar uma planilha eletrônica.

Art. 29. Nos relatórios de apuração deverão ser informados:

I - total de eleitores(as) que votaram da comunidade universitária;

II - número de votos atribuídos a cada candidato(a);

III - número de votos brancos; e

IV - número de votos nulos.

Art. 30. Para os cargos de Coordenador(a) de Extensão e Coordenador(a) dos cursos de graduação, à manifestação dos(as) participantes no processo, por categoria, será atribuído o peso de:

I - 1/3 (um terço) para o corpo docente (DOC);

II - 1/3 (um terço) para o corpo técnico-administrativo (TEC); e

III - 1/3 (um terço) para o corpo discente (DISC).

Parágrafo único. A apuração dos votos será feita separadamente por segmento, de tal forma que o resultado obedeça ao critério de proporcionalidade, sendo o resultado total para cada candidato(a) representado(a) pela equação abaixo:

$$
TP = \left(\frac{V_{DOC}}{T_{DOC}}\right) \times 0.333 + \left(\frac{V_{TEC}}{T_{TEC}}\right) \times 0.333 + \left(\frac{V_{DISC}}{T_{DISC}}\right) \times 0.333
$$

onde:

TP → Número total de pontos

VDOC → Número de votos do corpo docente obtidos pelo(a) candidato(a)

TDOC → Número de docentes com direito a voto

VTEC → Número de votos do corpo técnico-administrativo obtidos pelo(a) candidato(a)

TTEC → Número de técnicos-administrativos com direito a voto

VDISC → Número de votos do corpo discentes obtidos pelo(a) candidato(a)

TDISC → Número de discentes com direito a voto

Art. 31. Será considerado(a) eleito(a) Coordenador(a) de Extensão do ICENP e Coordenador(a) de curso de graduação, o(a) candidato(a) que obtiver o maior número de pontos (TP).

Art. 32. Será considerado(a) eleito(a) Membro Representante do Conselho do ICENP, do Colegiado de Extensão do ICENP e do Colegiado de curso de graduação, o(a) candidato(a) que obtiver o maior número de votos.

## **CAPÍTULO VI**

## DA FISCALIZAÇÃO NA APURAÇÃO

Art. 33. O(A) candidato(a) que quiser ser representado(a) por um(a) fiscal de apuração, ou por um(a) fiscal técnico(a), deverá solicitar o seu credenciamento junto à Comissão Eleitoral, via SEI ou por mensagem eletrônica (secretaria@icenp.ufu.br) ou presencialmente na Secretaria Geral do ICENP, juntamente ao requerimento de inscrição.

Art. 34. A escolha de fiscais não poderá recair sobre quem integre a Comissão Eleitoral.

Art. 35. Os recursos e contestações sobre a apuração deverão ser interpostos à Direção do ICENP por meio do SEI em até dois dias úteis após a divulgação do resultado.

# **CAPÍTULO VII**

## DAS DISPOSIÇÕES FINAIS

Art. 36. A Presidente do Conselho do ICENP deverá convocar os membros que o compõem para, em reunião extraordinária, referendar os resultados apurados pela Comissão Eleitoral e, se for o caso, indicar nomes para os cargos não preenchidos neste pleito.

Art. 37. Os casos omissos e recursos serão analisados pelo Conselho do ICENP.

PROFª. DRA. ROSANA MARIA NASCIMENTO DE ASSUNÇÃO Diretora do Instituto de Ciências Exatas e Naturais do Pontal PORTARIA DE PESSOAL UFU Nº 4085, DE 12 DE AGOSTO DE 2022 Universidade Federal de Uberlândia

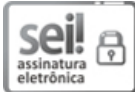

Documento assinado eletronicamente por **Rosana Maria Nascimento de Assunção**, **Diretor(a)**, em 11/05/2023, às 11:10, conforme horário oficial de Brasília, com fundamento no art. 6º, § 1º, do Decreto nº 8.539, de 8 de [outubro](http://www.planalto.gov.br/ccivil_03/_Ato2015-2018/2015/Decreto/D8539.htm) de 2015.

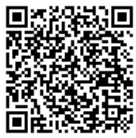

A autenticidade deste documento pode ser conferida no site https://www.sei.ufu.br/sei/controlador\_externo.php? [acao=documento\\_conferir&id\\_orgao\\_acesso\\_externo=0,](https://www.sei.ufu.br/sei/controlador_externo.php?acao=documento_conferir&id_orgao_acesso_externo=0) informando o código verificador **4484887** e o código CRC **AC42A9E9**.

# ANEXO I

## **PASSOS NECESSÁRIOS PARA QUE O ELEITOR HABILITADO POSSA EXERCER O SEU DIREITO AO VOTO**

**Passo 1**: Antes do início da eleição, o "Sistema de Votação Online *Helios Voting*" enviará uma mensagem automática para a conta de email cadastrada do eleitor contendo o link para acessar a cabine virtual de votação, um código identificador (ID) e uma senha única gerada pelo sistema, como mostra a Figura 1.

Importante: (i) mesmo recebendo o e-mail antecipadamente, só será possível votar durante o período estipulado no edital; (ii) verifique o remetente, ele deve terminar com "heliosvoting.org".

https://www.sei.ufu.br/sei/controlador.php?acao=documento\_imprimir\_web&acao\_origem=arvore\_visualizar&id\_documento=5020189&infra\_sist… 5/12

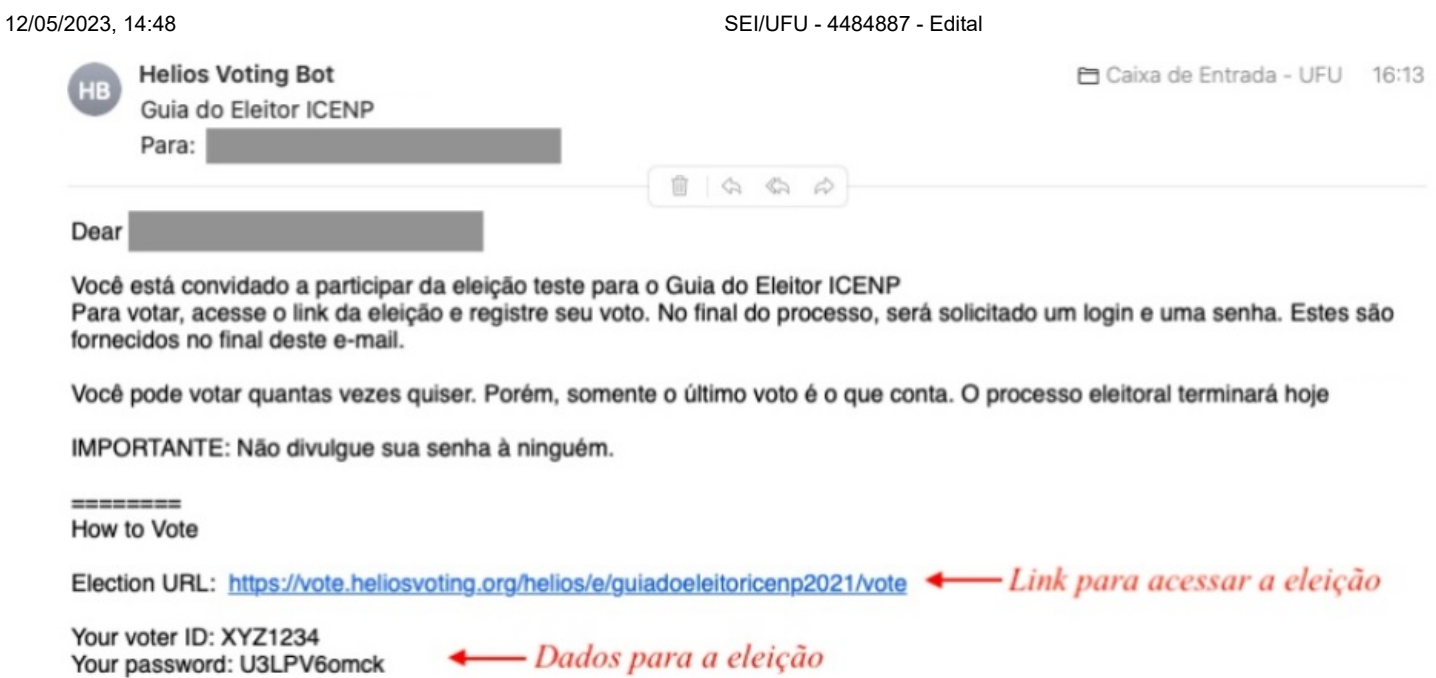

Figura 1. E-mail padrão do sistema Helios Voting. Fonte: Comissão Eleitoral do ICENP.

Passo 2: Ao clicar no link recebido por e-mail, o eleitor será redirecionado para a cabine eletrônica. Confira os dados da eleição e, se tudo estiver certo, clique em "start".

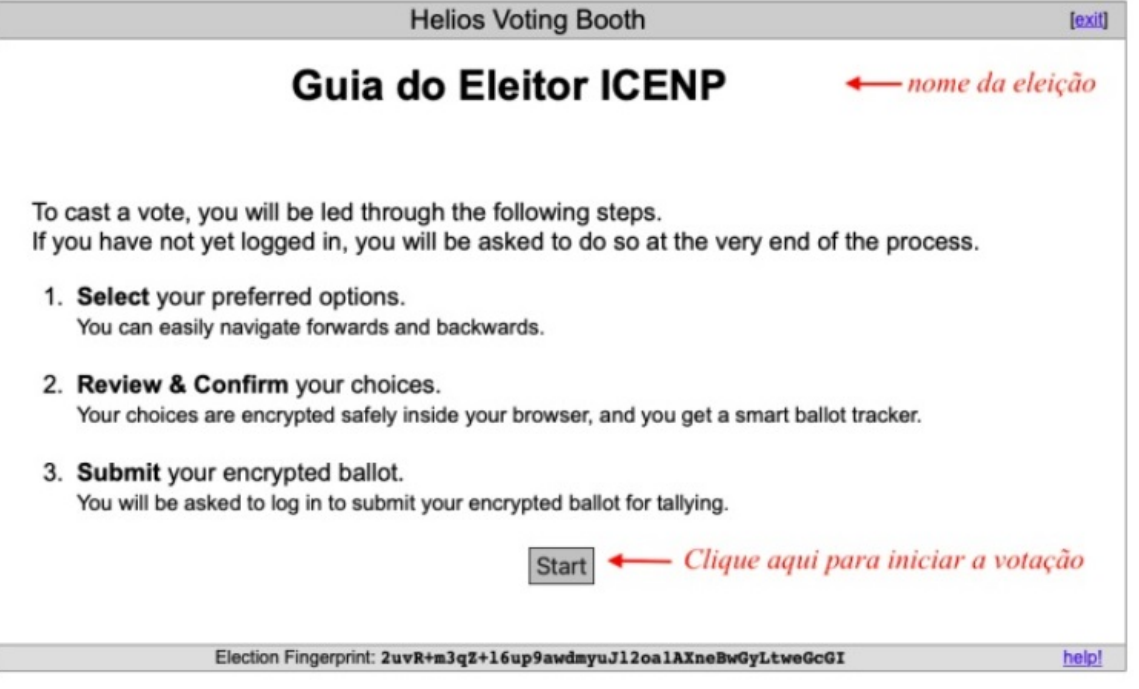

Figura 2. Abertura da cédula de votação. Fonte: Comissão Eleitoral do ICENP.

**Passo 3**: Escolha seu candidato e clique em "proceed". Observação: Será permitida apenas uma única escolha para os casos onde houver uma única vaga a ser preenchida. Para o caso de haver mais de uma vaga, será permitido número de escolhas igual ao número de vagas.

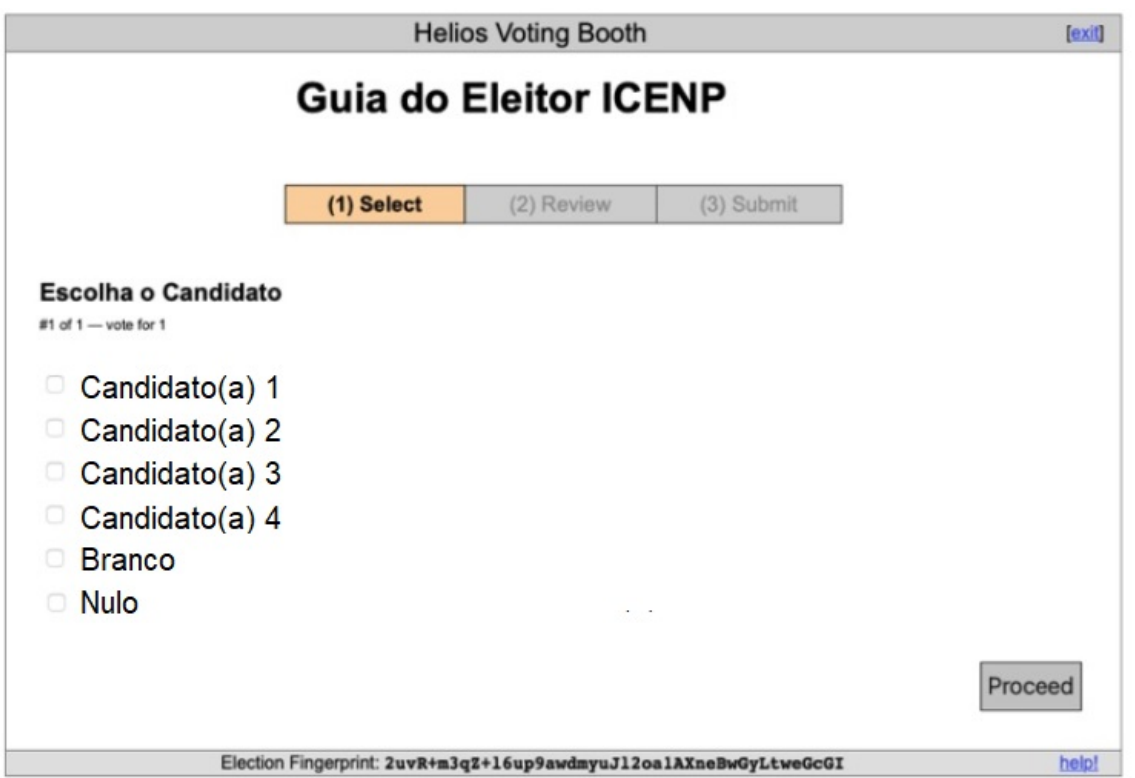

Figura 3. Imagem ilustrativa da cédula de votação (etapa 1). Fonte: Comissão Eleitoral do ICENP.

**Passo 4**: Aguarde a encriptação dos votos. Confira os dados. Nesta etapa, você ainda pode editar o voto. Se tudo estiver correto, clique em "Submit this Vote!".

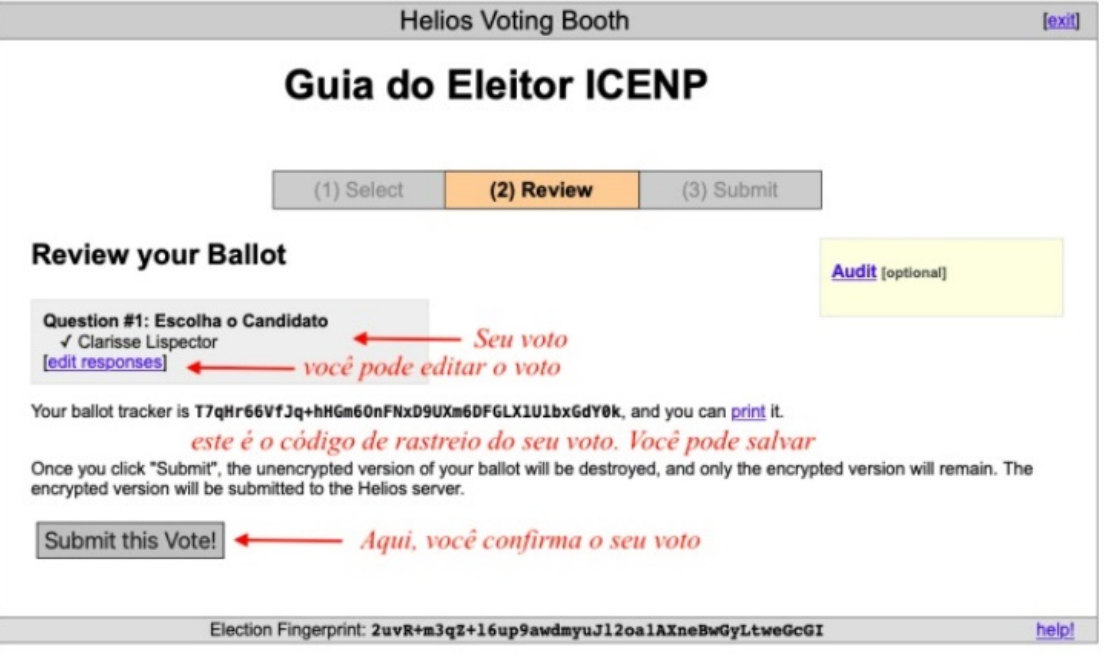

Figura 4. Imagem ilustrativa da etapa 2: confirmação do voto. Fonte: Comissão Eleitoral do ICENP.

Passo 5: Insera o ID e a senha recebidos por e-mail, e a seguir, clique no botão "Cast ballot" para enviar seu voto, como indicado na Figura 5. Recomenda-se utilizar os comandos "copiar" e "colar" para preencher esses campos.

#### Submitting your vote for Guia do Eleitor ICENP

Please provide the voter ID and password you received by email.

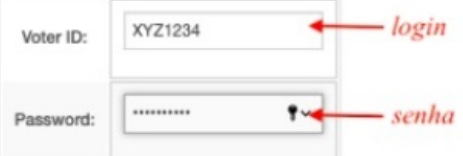

You may cast as many ballots as you wish: only the last one counts.

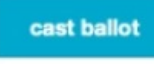

Your smart ballot tracker is:

## T7qHr66VfJq+hHGm60nFNxD9UXm6DFGLX1U1bxGdY0k

Figura 5. Página de login do sistema Helios Voting. Fonte: Comissão Eleitoral do ICENP.

Passo 6: Se o depósito de voto for bem sucedido, deverá aparecer uma tela com a mensagem "Vote Successfully Cast!" e um código rastreador da cédula.

# Guia do Eleitor ICENP - Vote **Successfully Cast!**

Congratulations, your vote has been successfully cast

Your smart ballot tracker is:

## T7qHr66VfJq+hHGm60nFNxD9UXm6DFGLX1U1bxGdY0k

```
[return to election info]
```
Figura 6. Confirmação de depósito de voto. Fonte: Comissão Eleitoral do ICENP.

**Passo 7**: após alguns instantes, um e-mail de confirmação, semelhante ao da Figura 7, será enviado ao e-mail cadastrado do eleitor (o mesmo endereço do passo 1).

Observação: Ao clicar no link, o eleitor é redirecionado a uma página que confirma que seu voto foi corretamente recebido pelo sistema.

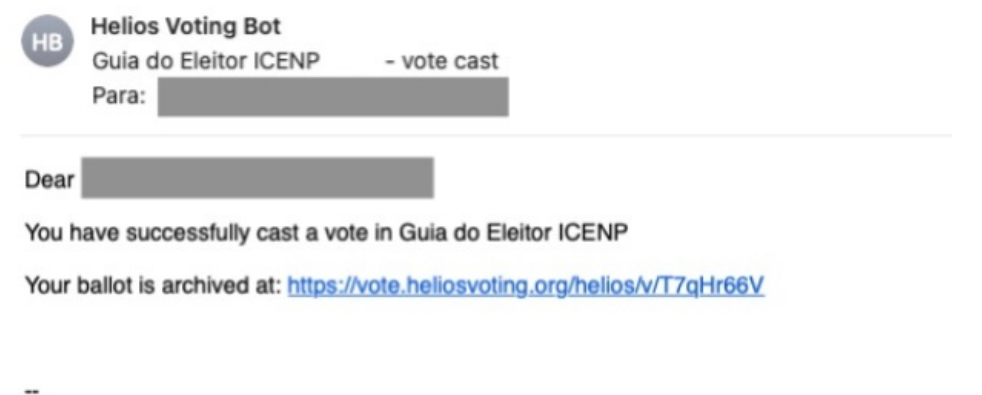

Helios

Figura 7. E-mail de confirmação do envio do voto. Fonte: Comissão Eleitoral do ICENP.

12/05/2023, 14:48 SEI/UFU - 4484887 - Edital

ANEXO II

# PASSOS NECESSÁRIOS PARA QUE O ELEITOR HABILITADO POSSA AUDITAR A URNA E VERIFICAR A INTEGRIDADE DO PROCESSO **ELEITORAL**

**Passo 1**: Antes do início da eleição, o "Sistema de Votação Online *Helios Voting*" enviará uma mensagem automática para a conta de email cadastrada do eleitor contendo o link para acessar a cabine virtual de votação, um código identificador (ID) e uma senha única gerada pelo sistema, como mostra a Figura 1.

Importante: (i) mesmo recebendo o e-mail antecipadamente, só será possível votar durante o período estipulado no edital; (ii) verifique o remetente, ele deve terminar com "heliosvoting.org".

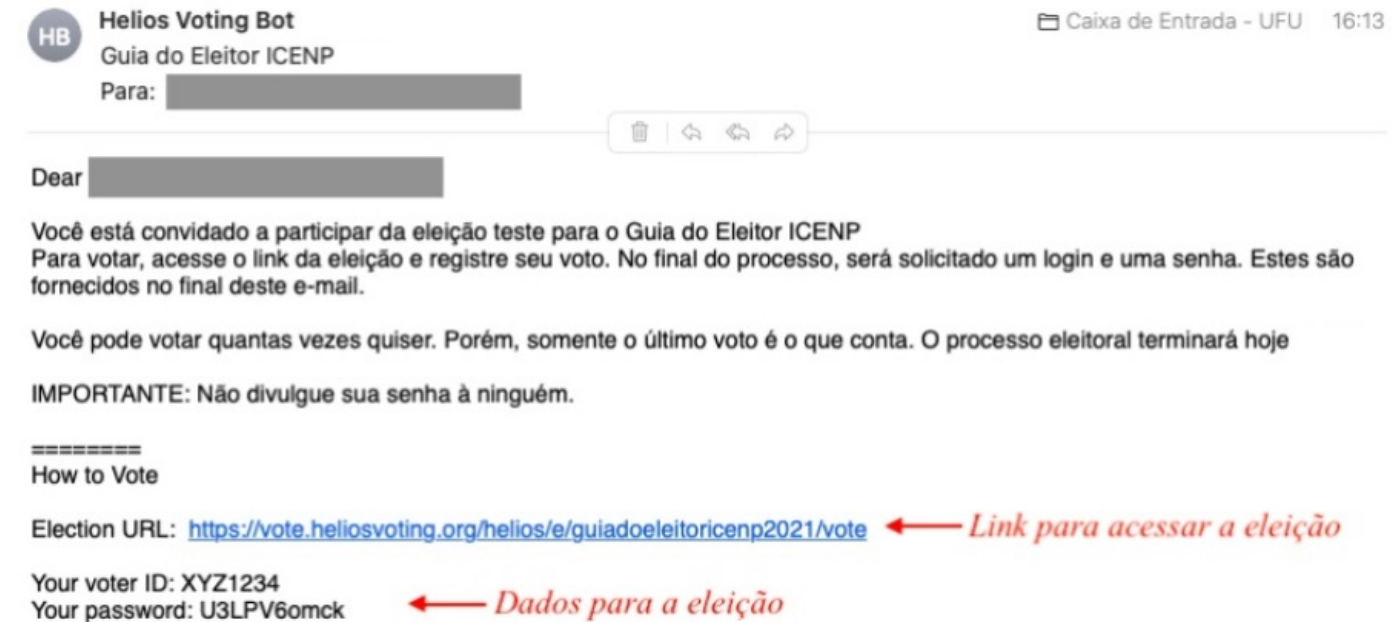

Figura 1. E-mail padrão do sistema Helios Voting. Fonte: Comissão Eleitoral do ICENP.

Passo 2: Ao clicar no link recebido por e-mail, o eleitor será redirecionado para a cabine eletrônica. Confira os dados da eleição e, se tudo estiver certo, clique em "start".

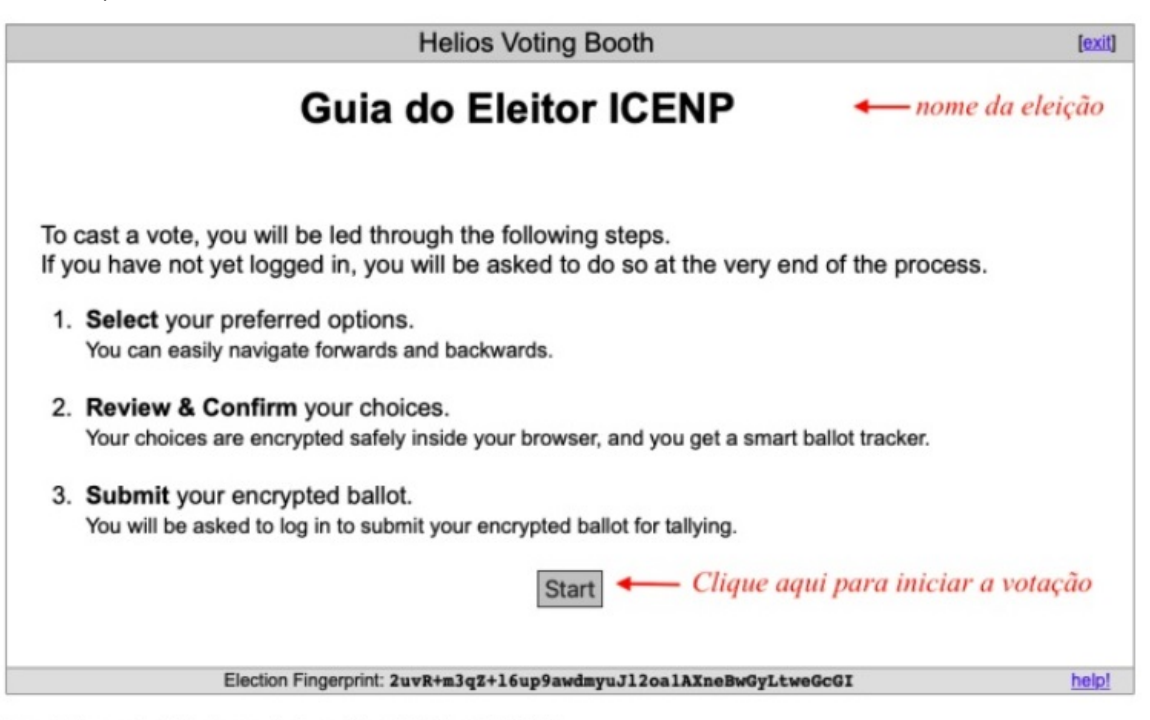

Figura 2. Abertura da cédula de votação. Fonte: Comissão Eleitoral do ICENP.

**Passo 3**: Escolha seu candidato e clique em "proceed". Observação: Será permitida apenas uma única escolha para os casos onde houver uma única vaga a ser preenchida. Para o caso de haver mais de uma vaga, será permitido número de escolhas igual ao número de vagas.

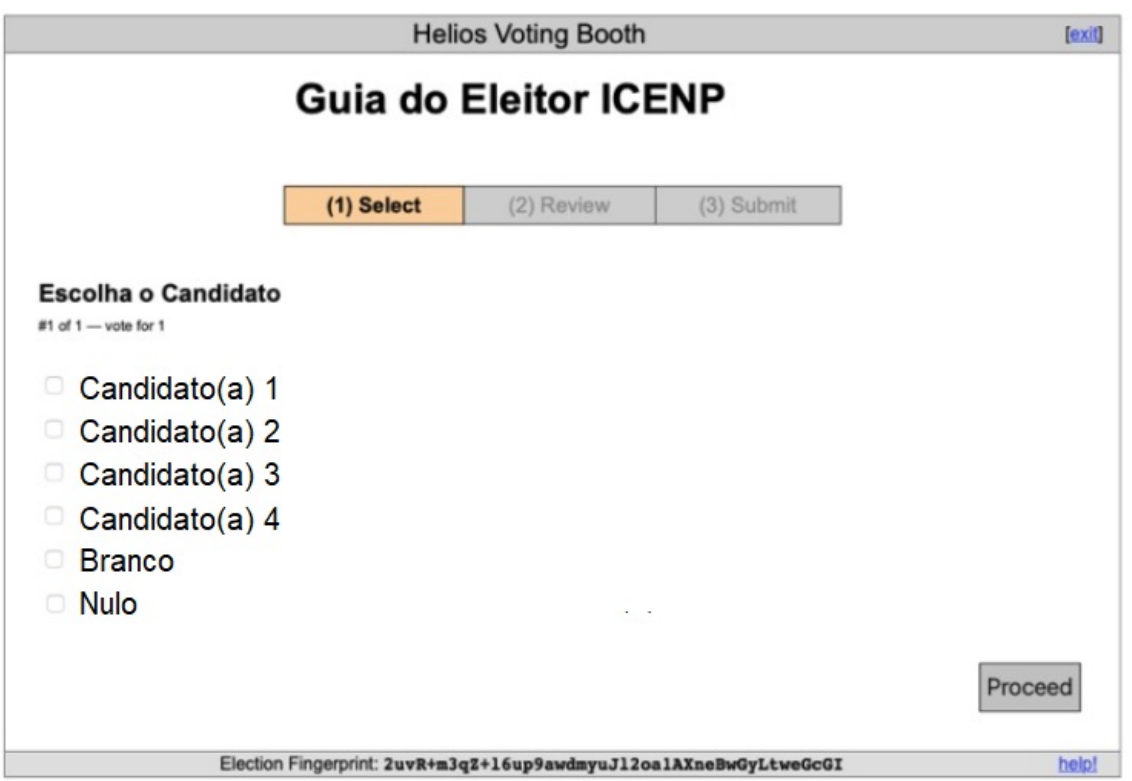

Figura 3. Imagem ilustrativa da cédula de votação (etapa 1). Fonte: Comissão Eleitoral do ICENP.

**Passo 4**: Aguarde a encriptação dos votos. Confira os dados. Nesta etapa, você ainda pode editar o voto. Se tudo estiver correto, clique em "Audit".

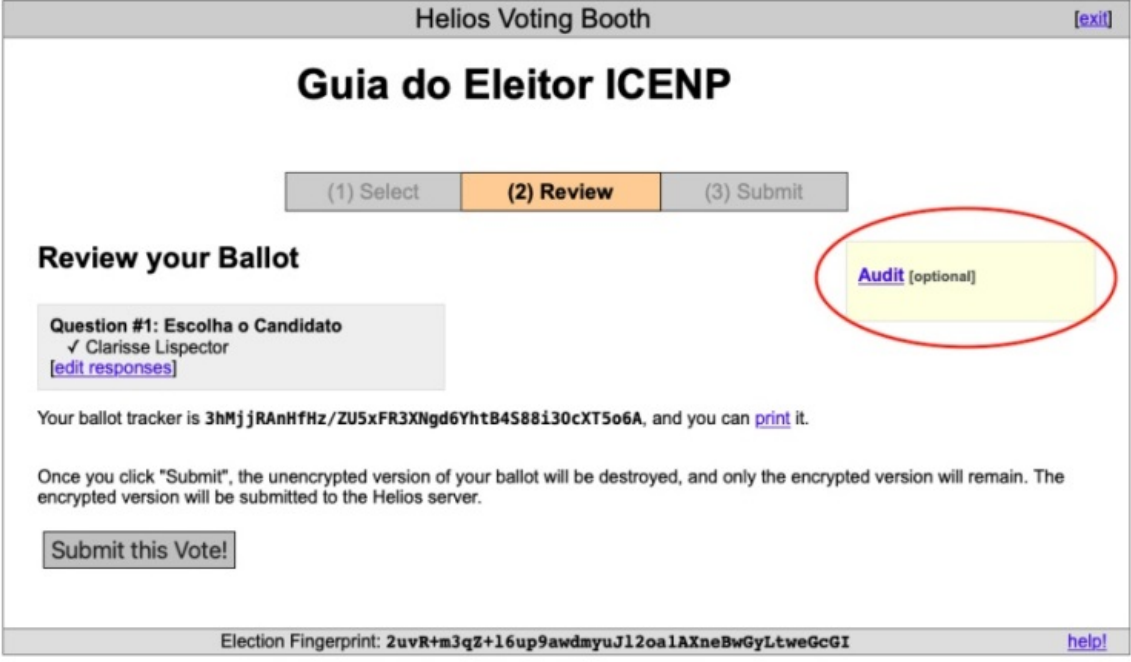

Figura 4. Imagem ilustrativa da etapa 2: confirmação do voto e auditoria. Fonte: Comissão Eleitoral do ICENP.

**Passo 5**: Na mesma tela, um novo campo abrirá. Lembre-se que os votos auditados não serão contabilizados na eleição. Anote o número do seu "Ballot tracker". Ele será importante para confirmar se é o seu voto que foi realmente auditado. Clique "Verify Encryption".

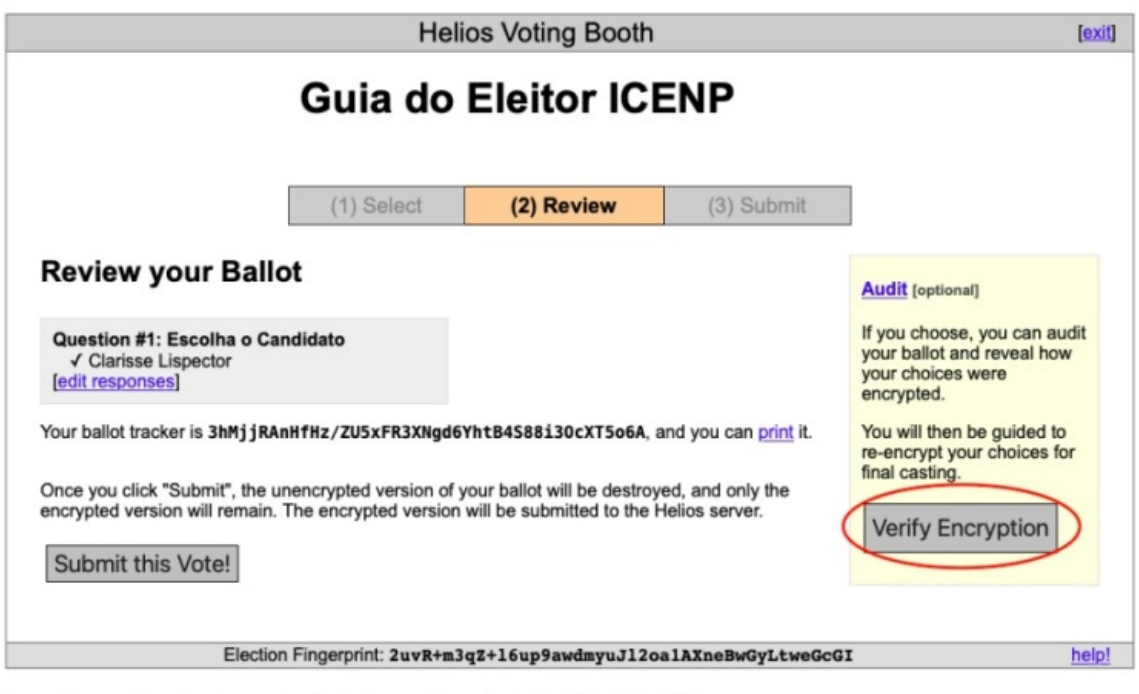

Figura 5. Imagem ilustrativa da etapa 2: auditoria de votos. Fonte: Comissão Eleitoral do ICENP.

Passo 6: Copie o código da encriptação e clique em "Post audited ballot to tracking center" (1°). Seu voto será separado na pilha de votos auditados. Para verificar se a encriptação está correta, clique em "ballot verifier" (2°).

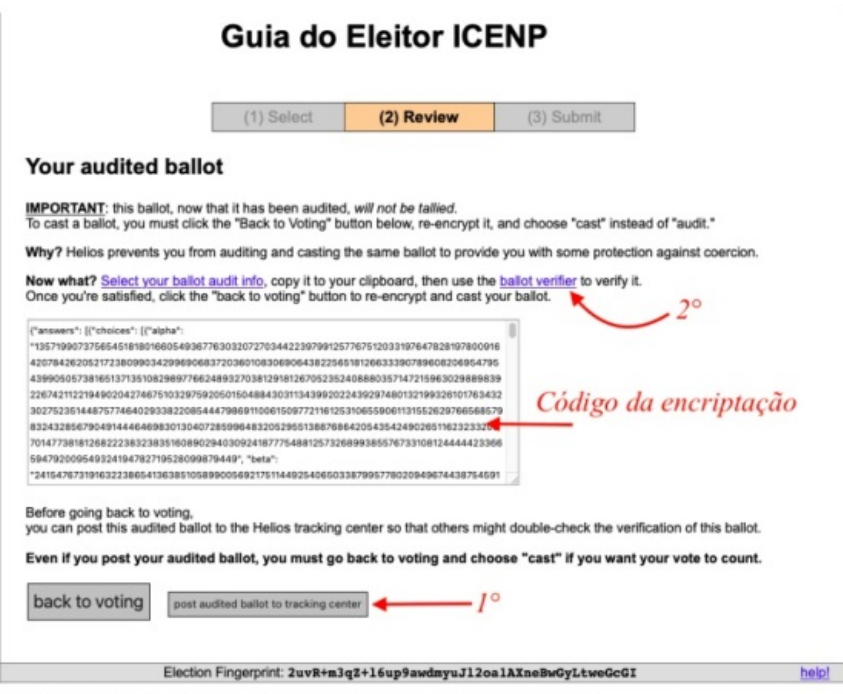

Figura 6. Imagem ilustrativa da parte 2 do processo de auditoria de votos. Fonte: Comissão Eleitoral do ICENP.

Passo 7: Abrirá uma nova aba no seu navegador conforme apresentado na Figura 7. Cole o código de encriptação no campo indicado, e então, clique em "Verify".

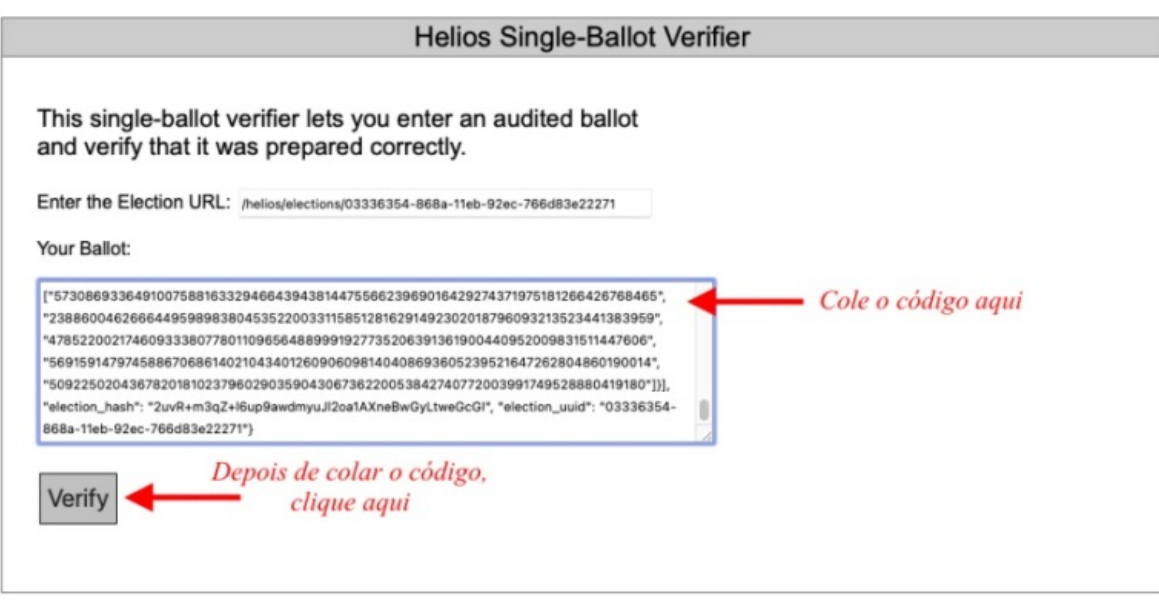

Figura 7. Imagem ilustrativa do processo de verificação da encriptação. Fonte: Comissão Eleitoral do ICENP.

Passo 8: Aguarde o resultado, e confira se o código de encriptação retorna o seu voto. Confira se o número do seu "ballot tracker" é o mesmo.

Observação: Ao realizar a auditoria, o eleitor poderá fechar a aba da Figura 8, clicar em "edit responses" e editar seu voto enviando-o normalmente para a urna. Observe que esse processo irá gerar um novo código de rastreio do voto ("ballot tracker").

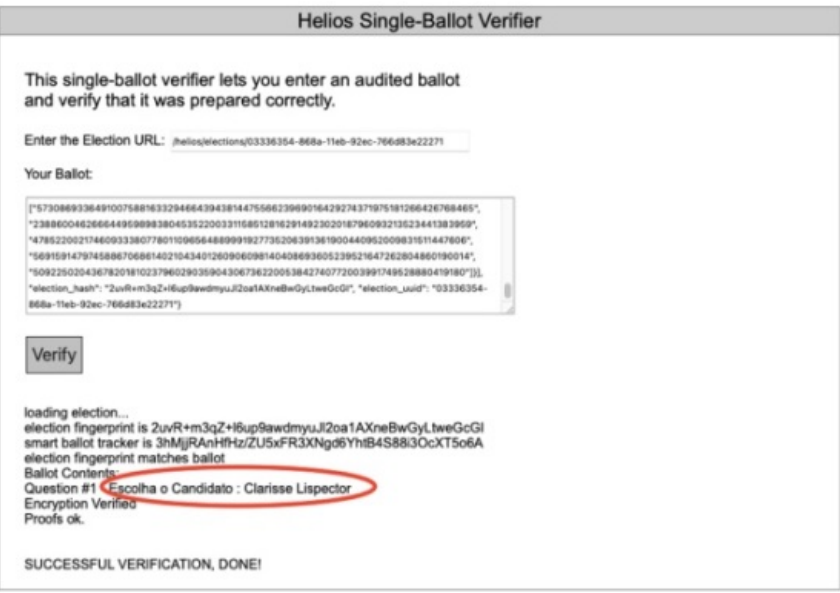

Figura 8. Ilustração do processo de auditoria realizado corretamente. Fonte: Comissão Eleitoral do ICENP.

**Referência:** Processo nº 23117.007787/2023-23 SEI nº 4484887